## **Identifier votre version du protocole 3-D Secure**

Votre solution de paiement Axepta Online est implémentée via :

## Un Module Axepta

## (Prestashop/Magento/Woocommerce)

Depuis votre Back Office module Axepta, dans configuration du compte :

Si le champ "Demande d'exemption 3DSECURE" est présent, vous avez donc la bonne version du module, aucune action n'est requise.

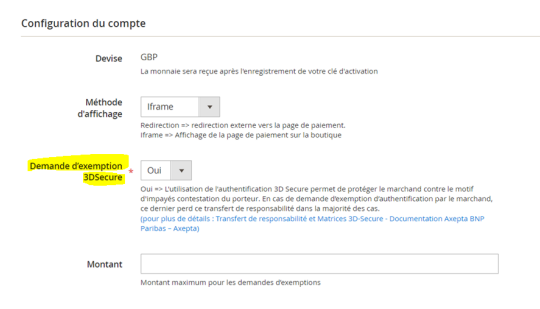

Si ce champ est absent, une mise à jour de votre module est requise .

Pour télécharger la nouvelle version du module, vous pouvez consulter la section [Obtenir](https://docs.axepta.bnpparibas/pages/viewpage.action?pageId=52232459)  [gratuitement la mise à jour de son plugin en 3DSecure 2.0](https://docs.axepta.bnpparibas/pages/viewpage.action?pageId=52232459)

## Intégration directe

Depuis votre Back Office Axepta Online, dans la rubrique « transactions », afficher le détail de transaction ( CB/Visa/Mastercard) en cliquant sur le numéro de transaction :

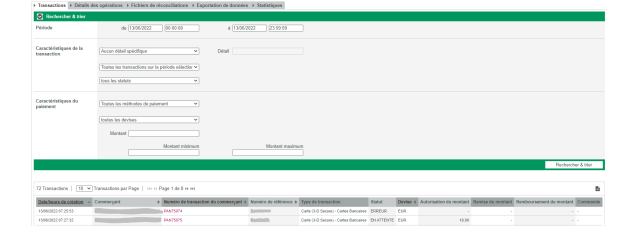

La ligne 3-D Version (serveur d'annuaire) est présente, cela signifie que votre boutique propose le paiement 3DSV2, aucune action n'est donc requise de votre part.

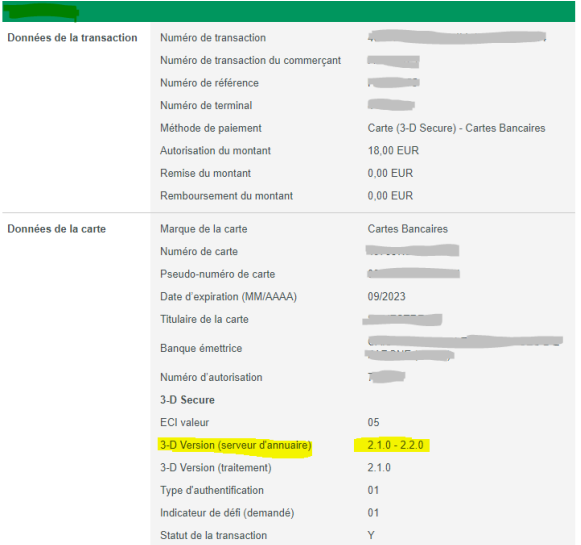

La ligne 3-D Version (serveur d'annuaire) est absente, cela signifie que votre boutique ne propose pas le paiement 3DSV2, l'évolution vers le 3DSV2 est nécessaire.

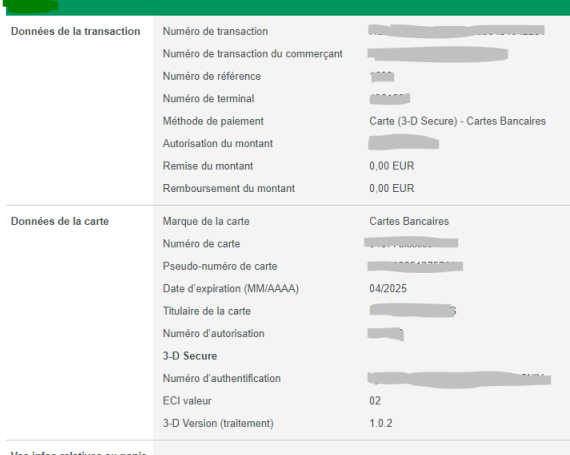

Vos infos relatives au panie DB24/031348/001001

Pour mettre en place le 3DSV2, vous pouvez consulter la rubrique [Evoluer vers le 3DSV2](https://docs.axepta.bnpparibas/display/DOCBNP/Evoluer+vers+le+3DSV2)